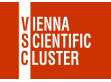

# Spack - a package manager for HPC systems

Moritz Siegel

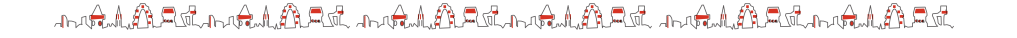

1/15

# Why Package Manager?

Many installations of the **same** software but with different:

- ▶ Hardware
- ▶ Versions
- ▶ Compilers
- $\blacktriangleright$  Flags
- ▶ Dependencies

Example MPI:

18 providers **x** 30 versions **x** 6 compilers **x** 22 flags **x** 31 dependencies =

= **2209680 variants** on VSC-5 alone!

We have 3 different **spack trees** for different architecture:

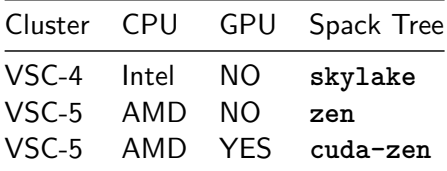

All packages **only** work on their architecture!

kalkabankalkaban kalkabankalkaban kalkabankalkaban

3/15

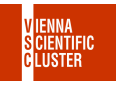

The current spack tree is shown on the left of the command line **prompt**:

- <sup>1</sup> **skylake** trainee00@l44:~\$
- <sup>2</sup> **zen** trainee00@l55:~\$
- <sup>3</sup> **cuda-zen** trainee00@l55:~\$

On login the **spack tree** for the current architecture is set.

### Switch Tree

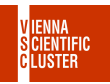

5/15

All spack commands work on the **current tree**.

Type **sky**, **zen** or **cuz** to **switch** to a spack tree:

- <sup>1</sup> **skylake** trainee00@l44:~\$ zen
- <sup>2</sup> **zen** trainee00@l44:~\$ cuz
- <sup>3</sup> **cuda-zen** trainee00@l44:~\$ sky
- <sup>4</sup> **skylake** trainee00@l44:~\$

You are on the **same node l44** the whole time.

# Find Your Package

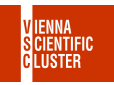

Find your package, like **openmpi**:

<sup>1</sup> **zen** trainee00@l44:~\$ spack find openmpi

Use **"@"** to show specific **version** only:

<sup>2</sup> **skylake** trainee00@l44:~\$ spack find openmpi@4.1.4 <sup>3</sup> **zen** trainee00@l55:~\$ spack find openmpi@3

All **python** packages have a leading "py-" like in **py-numpy**.

All **R** packages start with "r-" like in **r-brew**.

te Addition te Addition te Addition te Addition te Addition te Addition.

6/15

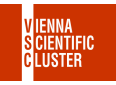

Add **-l** to show the unique package **hash** too:

<sup>1</sup> **skylake** trainee00@l44:~\$ spack find -l openmpi@4.1.4

Use **any** spack command with this hash, and a **"/"** in front:

<sup>2</sup> **skylake** trainee00@l44:~\$ spack find -l /2vqdnay

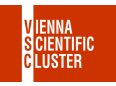

8/15

Use **spack search** to search for a **hash** of an old VSC installation:

<sup>1</sup> **zen** trainee00@l55:~\$ spack search /asdc2mk

You get some similar modules on the **current** spack tree.

### Compiler

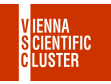

Use **"%"** to only show packages **compiled** with **intel**, **gcc**, **aocc**, etc:

- <sup>1</sup> **skylake** trainee00@l44:~\$ spack find openmpi %intel
- <sup>2</sup> **zen** trainee00@l55:~\$ spack find openmpi %aocc
- <sup>3</sup> **cuda-zen** trainee00@l55:~\$ spack find openmpi %gcc

Combine **"%"** and **"@"** to show specific **compiler version** only:

<sup>4</sup> **zen** trainee00@l55:~\$ spack find openmpi %gcc@9

#### te Addition te Addition te Addition te Addition te Addition te Addition.

$$
9/15 \\
$$

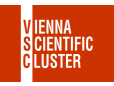

10/15

Use **spack find -v** to see the **flags** of a package:

<sup>1</sup> **skylake** trainee00@l44:~\$ spack find -v openmpi@4.1.4

Use **"+"** or **"~"** to show only packages that **have/not have** that flag:

<sup>2</sup> **cuda-zen** trainee00@l55:~\$ spack find openmpi +cuda

### **Dependencies**

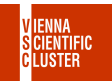

11/15

Use **spack find -d** to show the **dependencies** of a package:

<sup>1</sup> **skylake** trainee00@l44:~\$ spack find -d /xt53foa

Use **"ˆ"** to only show packages **A** that depend on **B**:

<sup>2</sup> **skylake** trainee00@l44:~\$ spack find -d py-numpy ˆintel-oneapi-mkl <sup>3</sup> **zen** trainee00@l55:~\$ spack find -d py-numpy ˆopenblas

DAMA LANGUA LANGUA DAMA DAMA DAMA DAMA LANGUA LANGUA.

# Load Your Package

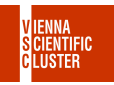

Use **spack load** to load your package:

<sup>1</sup> **skylake** trainee00@l44:~\$ spack load openmpi@4.1.4

Add the unique **hash** to load that **exact** package:

- <sup>2</sup> **skylake** trainee00@l44:~\$ spack load py-numpy/ygplffi
- <sup>3</sup> **zen** trainee00@l55:~\$ spack load py-numpy/dzcpm7y
- <sup>4</sup> **cuda-zen** trainee00@l55:~\$ spack load py-numpy/bctcmkr

All these packages are **numpy**, but built for different architectures.

te Addition te Addition te Addition te Addition te Addition te Addition.

### List & Unload

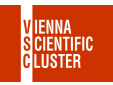

13/15

Type **spack find --loaded** to list loaded packages:

 **skylake** trainee00@l44:~\$ spack find --loaded **--** linux-almalinux8-zen3 / gcc@12.2.0 **o6ui7qb** berkeley-db@18.1.40 4o2lzl4 libbsd@0.11.5 **qta2z6t** openssl@1.1.1s sultos7 py-setuptools@63.0.0 <sup>5</sup> **...**

Type **spack unload** to unload all packages.

### Spack Modules

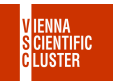

14/15

Every package installed with spack creates a module file:

- <sup>1</sup> <package>/<version>-<compiler>-<version>-<hash>
- <sup>2</sup> **openmpi/3.1.6-aocc-4.0.0-k4glowk**
- <sup>3</sup> **openmpi/4.1.4-gcc-12.2.0-je3hmfk**
- <sup>4</sup> **openmpi/4.1.4-intel-2021.7.1-lex74to**

The **hash** at the end, like **k4glowk** is the same as in spack.

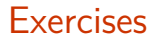

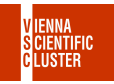

15/15

- $\Box$  login to VSC-4/5.
- □ switch between the three spack trees **zen**, **skylake** and **cuda-zen**.
- □ find a **hdf5** variant compiled with **aocc** at **zen**.
- □ find a **openmpi** with **cuda** support at **cuda-zen**.
- □ find a **numpy** including **intel-oneapi-mkl** at **skylake**.
- $\Box$  load any **openmpi** package, then list all the loaded packages.
- □ find out what old package once was **/asdc2mk**.

JERAYANA SERAYAN DRAYANA SERAYAN DRAYANA ARANGAN SANA